Have taken sample stat pointestimate of someparameter <sup>p</sup> for <sup>p</sup> had SE calculated margin of error Ifor95 <sup>7</sup> ME <sup>2</sup> SE Obtainel boundaries lower p ME upper <sup>p</sup> ME <sup>p</sup> ME p ME Task Using sampled Ita changes fromsample to sample Nexttime your gf is different Estimating <sup>a</sup> non moving target p Once we have our CI perhaps 0.23 0.31 we might say The procedure I used to construct this CI succeeds in capturing the populationparameter 95 of true

# Introduction to Bootstrapping Thomas Scofield September  $\mathcal{Z}, 2021$ Exam: Contrut  $1, l - 1, 3$  $2.1 - 2.6$  $27 - 3.2$ Friday

## **The context**

There is a population parameter we seek. Perhaps it is the average weight  $\mu$  for people in America. For the moment, let's take our population to be the people in the **NHANES** dataset over the age of 17.

```
myPopulation <- filter(NHANES, Age > 17 & Weight > 0)
nrow(myPopulation)
```
### ## [1] 7420

We see there are 7420 (out of the original 10000) cases that made it through our filter. Let's look at the distribution of Weight as well as the population mean  $\mu$ :

```
gf_dhistogram(~Weight, data=myPopulation)
```
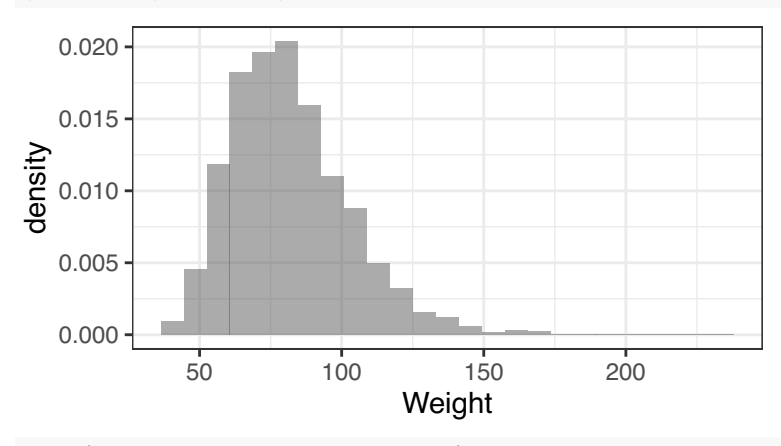

mean(~Weight, data=myPopulation)

## [1] 82.00212

The distribution is somewhat right-skewed, and has population mean  $\mu = 82.0$  (in Kg). I will now make a container for weights called purpleBag, evoking the image that we have written the weights of all 7420 members of the population on individual slips of paper and placed them in a purple (*purple* for *population*) bag.

```
purpleBag <- myPopulation$Weight
```
Let's draw an SRS of  $n = 50$  weights from the population (purple bag) of weights. As I will use this sample several times, I will name it orangeBag (*orange* for *original sample*).

```
orangeBag <- sample(purpleBag, size=50)
orangeBag # displays contents of list orangeBag
## [1] 99.6 68.4 98.8 83.8 97.3 83.8 93.5 106.5 83.8 86.8 136.3 161.5
```
## [13] 82.8 55.9 88.7 105.2 77.9 98.5 62.3 78.1 66.1 82.8 68.7 86.1 ## [25] 86.2 97.7 56.3 70.8 68.0 72.5 51.5 112.0 100.4 53.0 70.1 121.5 ## [37] 93.9 100.0 70.2 91.2 113.7 65.4 72.4 119.7 83.5 92.9 96.8 81.9 ## [49] 61.8 89.8 mean(orangeBag) ## [1] 86.928 **The mean of the sample in this bag is calculated here.** As this is the mean of the original sample, let's call it SE SE SE SE But SE  $\frac{1}{\tilde{\mathbf{x}}^2}$ 

originalXbar:

originalXbar <- mean(orangeBag)

Note that it does not equal  $\mu = 82.0$ . It rarely does. If we want to know how often a sample mean differs by this much from  $\mu$ , that can be assessed by looking at the sampling distribution of  $\bar{x}$  for random samples of size  $n = 50$  taken from this population.

#### **Aside 1: Sampling distributions using SRS and i.i.d. samples**

We proceed as in our sampling distribution activity Tuesday. As we have drawn one random sample of size  $n = 50$  from the purplest and computed  $\bar{x}$ , so now we do it many times. Our original sample was an SRS, so it seems we should carry out the process as similarly as possible.

```
samplingDistSRS <- do(5000) * mean( sample( purpleBag, size=50 ))
head(samplingDistSRS)
```
## mean ## 1 78.290 ## 2 84.208 ## 3 79.064 ## 4 80.162 ## 5 75.814 ## 6 82.012

At this stage, note that we might have drawn i.i.d. samples, instead. I will do so here.

```
samplingDistIID <- do(5000) * mean( sample( purpleBag, size=50, replace=TRUE ))
head(samplingDistIID)
```
## mean ## 1 85.014 ## 2 81.158 ## 3 84.674 ## 4 79.606 ## 5 77.106 ## 6 75.254

Of course, you can expect to see any difference between the two simply by looking at the first few rows of each! Below, I produce density plots of the two for comparison. Now, can you see a difference?

```
p1 <- gf_density(~mean, data=samplingDistSRS) %>%
  gf\_labels(title = "Sampling distribution of x-bar, n=50, SRS") %>%
  gf_refine(scale_x_continuous(limits=c(60,100)))
p2 <- gf_density(~mean, data=samplingDistIID) %>%
  gf\_labels(title = "Sampling distribution of x-bar, n=50, i.i.d.") %gf_refine(scale_x_continuous(limits=c(60,100)))
grid.arrange(p1, p2, nrow=2)
```
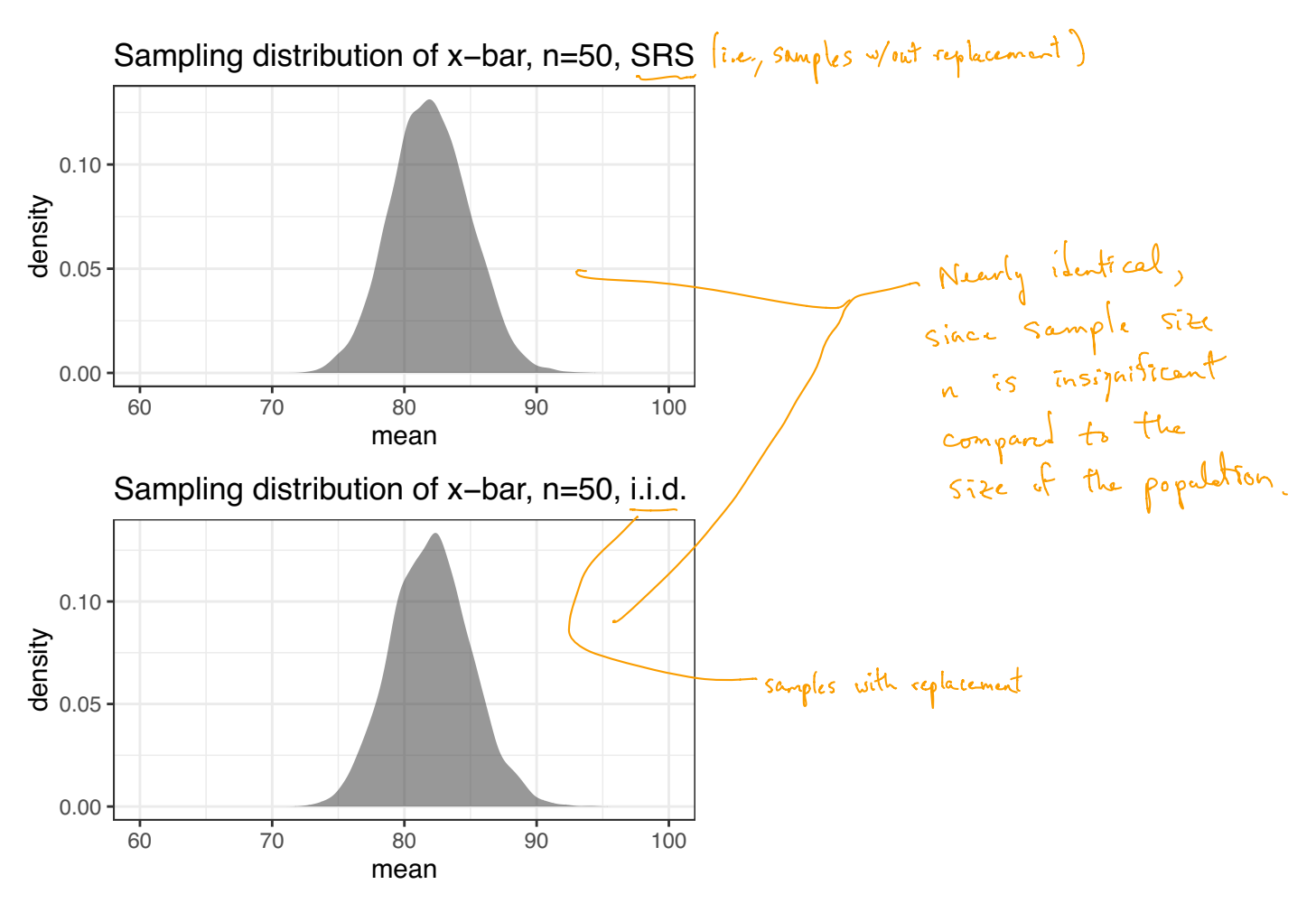

```
How about looking at the means (technically the mean of a distribution of means)?
mean(~mean, data=samplingDistSRS)
```
#### ## [1] 81.97264

```
mean(~mean, data=samplingDistIID)
```
#### ## [1] 82.01404

Given our previous work with sampling distributions, it should not be surprising that both are centered almost exactly at  $\mu$ , and that they appear symmetric, bell-shaped. What may be surprising is how little difference there is between repeatedly sampling with replacement vs. doing so without replacement. The reason for this is the relatively small size of our samples  $(n = 50)$  in comparison to the size of our population (7420).

## **Aside 2: A 95% confidence interval for** *µ*

What we might do, at this point, is calculate the standard error, which as we observed is about the same regardless of whether we compute it from the sampling distribution for SRS or for i.i.d. samples. Here it is from the distribution of  $\bar{x}$  using i.i.d. random samples of size  $n = 50$ .

sd(~mean, data=samplingDistIID)

$$
\begin{array}{c|c}\n\hline\n\text{# [1] 2.996611} & & \\
\hline\n\end{array}\n\quad \text{at error } \approx 3
$$

Our **point estimate** for  $\mu$  is  $\bar{x} = 86.928$  from the original sample. To build a 95% CI for  $\mu$  we compute the margin of error (twice the standard error), then add/subtract it from our original sample mean:

```
margin0fError < -2 * sd \frac{data=samplingDistID)}{}originalXbar + c(-1,1) * marginOfError
```
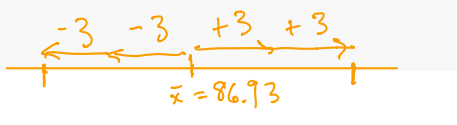

#### ## [1] 80.93478 92.92122

There it is, our 95% CI is (80*.*93*,* 92*.*92). It is always possible the population parameter is not contained inside the confidence interval, but we know it is this time, since  $\mu = 82.0$ .

**But wait!** Isn't this all rather silly? We built a confidence interval in the effort to estimate  $\mu$ , when we already knew it by direct calculation from the population! Let's now make the situation more realistic.

## **Bootstrapping**

It **is** realistic to obtain a sample sample from the population (purpleBag) like the one we have in orangeBag.

It **is not** realistic for us to go back to the population several thousand times to draw more samples like the one in orangeBag. The implications of this include

- losing the ability to view the sampling distribution
- losing the ability to calculate  $SE_{\overline{x}}$ .

One idea for dealing with this problem had to await the rise of modern computers; it is known as **bootstrapping**. What we do is draw several thousand **bootstrap samples**, as they are called, not from purpleBag, but from orangeBag. As before, the size of each sample must match that of the original sample. In our current setting, they must be drawn with replacement (like an i.i.d. sample) in order to provide a variety of results. Given our work above, we can get one bootstrap sample like this:

```
resample(orangeBag) # or, alternatively, sample(orangeBag, replace=TRUE)
```
## [1] 66.1 62.3 83.8 96.8 86.1 65.4 83.8 83.8 98.5 99.6 92.9 113.7 ## [13] 96.8 86.2 82.8 92.9 93.5 97.7 55.9 136.3 78.1 81.9 78.1 91.2 ## [25] 72.4 70.2 121.5 65.4 119.7 81.9 86.2 55.9 83.5 98.8 89.8 77.9 ## [37] 68.0 82.8 98.5 161.5 86.8 72.5 86.1 83.5 51.5 70.8 68.7 68.7 ## [49] 62.3 65.4

We use a bootstrap sample such as this to compute a **bootstrap statistic**, in this case a mean.

```
mean(resample(orangeBag))
```
## [1] 86.818

When we repeat this process over and over, the collection of means produces what we call a **bootstrap distribution**.

```
bootstrapDistMeans <- do(5000) * mean(resample(orangeBag))
head(bootstrapDistMeans)
```
## mean ## 1 90.374 ## 2 82.488 ## 3 89.398 ## 4 90.420 ## 5 90.894 ## 6 88.228

Let's look at this distribution, and compare it with the sampling distribution we viewed before.

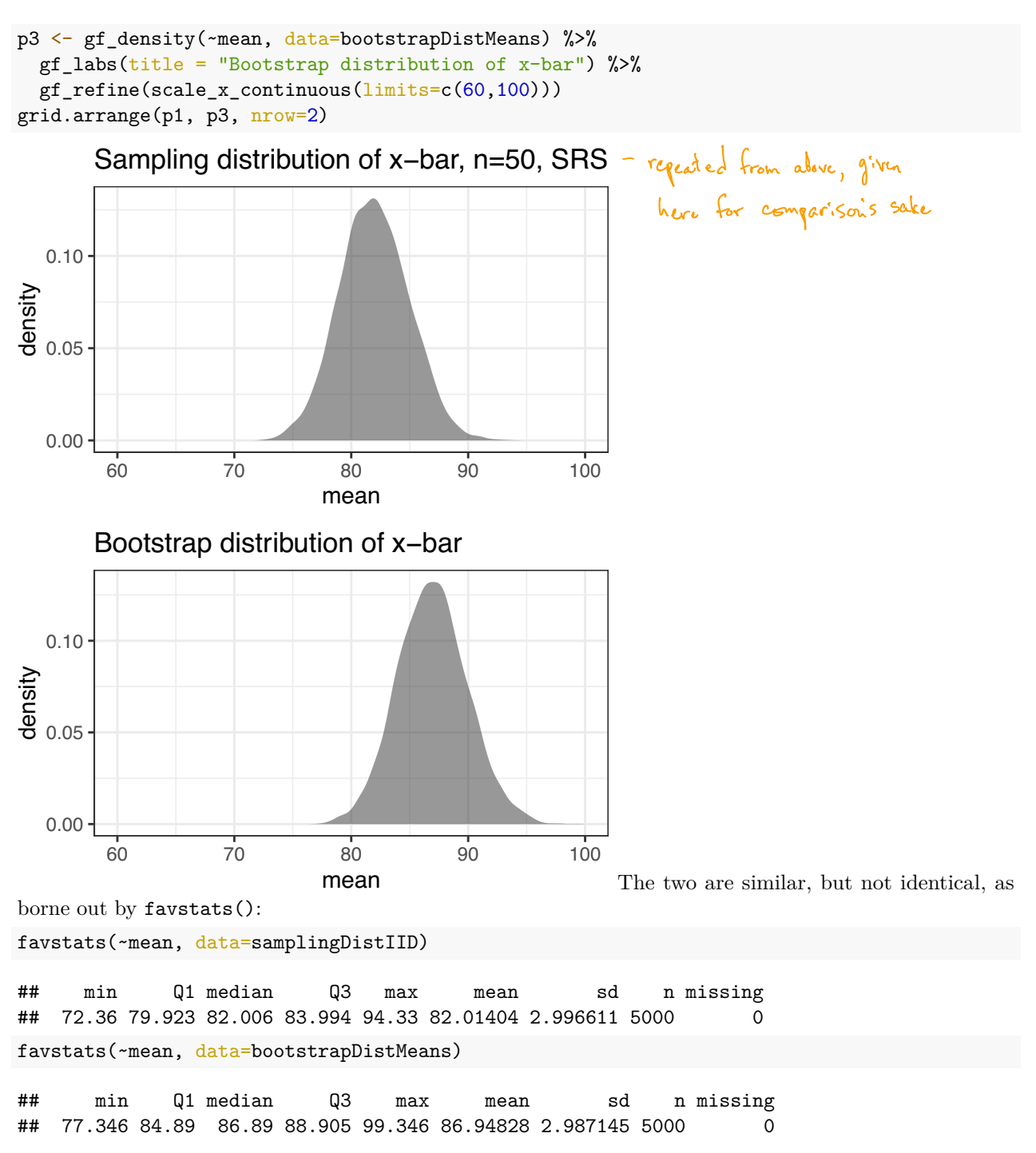

Note they have different means. The center of the sampling distribution is almost exactly  $\mu$ , reflecting that  $\bar{x}$ is an unbiased estimator of  $\mu$ . The center of the bootstrap distribution is almost exactly  $\bar{x} = 86.928$ , the mean of our original sample (i.e., the mean of values in orangeBag). When you think about it, that isn't so surprising, given that every bootstrap sample was *drawn* from orangeBag.

But though these distributions are centered at different places, they have approximately the same spreads. In the results above, the standard error (sd from the sampling distribution) is  $SE_{\overline{x}} = 2.997$ . The sd from the bootstrap distribution is 2*.*987. While the two numbers are not always *this* close to each other, the reason for bootstrapping is precisely so we can use its sd to approximate the standard error.

#### **You try it**

The Lock5 dataset **CommuteAtlanta** contains variables related to travel times for 500 people who work in Atlanta, Georgia. This is a sample, already drawn for you from a larger population of commuters working in Atlanta. So treat the Distance variable like orangeBag. Without access to the larger population, we cannot obtain the parameter  $\mu$ . Instead, use bootstrapping to find an approximately 95% confidence interval for  $\mu$ .

Once you have achieved this, visit the StatKey website. From the apps listed there, select "CI for Single Mean, Median, St.Dev." in the "Bootstrap Confidence Intervals" column. In the top left there is a drop-down menu that has "Mustang Price" pre-selected. Use it to select "Atlanta Commute (Distance)". Try your hand at generating a bootstrap distribution and producing a point estimate and standard error that could be used to build a 95% confidence interval like you have just done using RStudio.

\nTry this (fixed from what I wrote on the board during class)  
\nbootstrapDist < do (3600) & mean (resample (Comment-Atlanta & Distance)  
\nfavstats('r mean, data = bootstrapDist)  
\nuse 5.d. as the approximate E  
\nmean( v Distance, data = Committee)E  
\nmean( v Distance, data = Committee)Hlenta)  
\nthis computes the mean 
$$
\overline{x}
$$
 of the original sample  
\nwhich should be about the same as the mean of  
\nthe bootstrap distribution reported by Favstats\n